## $\overline{\mathbb{H}}$  内网FTP服务使用其他端口号,无法通过Nat Server映射此FTP服务问题解决 方法

**[魏添](https://zhiliao.h3c.com/User/other/0)** 2012-07-26 发表

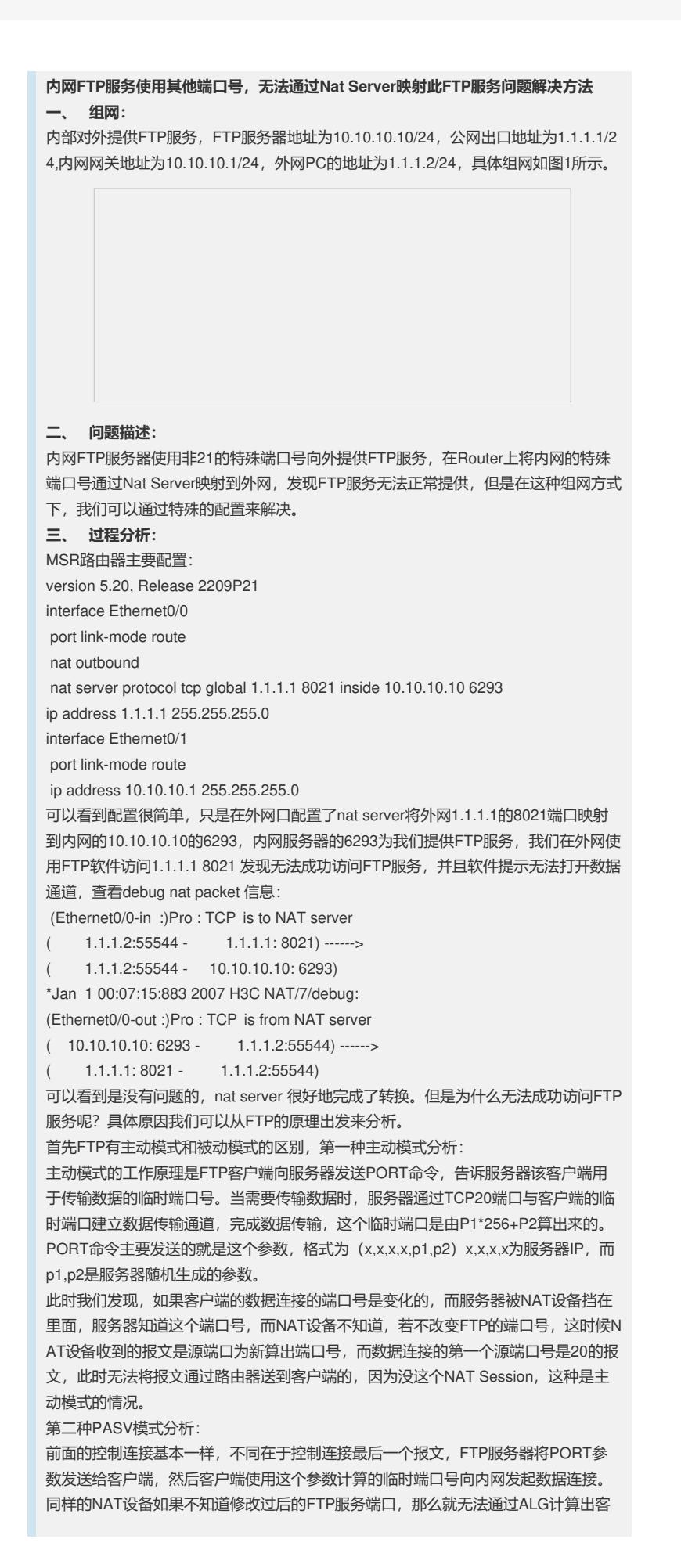

```
户端使用的临时端口,生成NAT Session。
我们设想,如果在外网口做这么一条命令是不是可以解决问题?
[H3C-Ethernet0/0]nat server protocol tcp global 1.1.1.1 20 inside 10.10.10.10 20
Error: Can't use ftp's data connection!
但是遗憾的发现, ftp的数据连接不能被映射出去。分析一下, NAT ALG的工作原理是
,在FTP的主动模式,最后一个控制连接的报文发送的时候,检查报文的PORT命令
,将PORT的参数生成的新端口号拿出来,生成NAT Session。这有个前提条件是,N
AT ALG必须要认识这个报文是FTP的控制连接,而分辨出这个报文的依据是端口号,
所以在目的端口号是21的报文,我们认为是FTP服务, NAT ALG才能正常工作。如果
我们将FTP端口号修改,那么在建立数据连接的时候就会出现问题。
四、 解决方法:
分析的时候,我们已经知道为什么不能建立数据连接的原因,是因为我们不能认识已
经被修改控制连接端口号FTP的报文, NAT ALG无法正常工作, 我们现在如果能够让
路由器也能够认识到FTP的控制连接报文,那么一切都迎刃而解,在MSR的标准版软
件中,我们可以做到这样的功能,我们需要在全局下配置一条port-mapping ftp port X
X命令即可。XX即为服务器端被修改的端口号。
此时路由器的配置如下:
version 5.20, Release 2209P21
interface Ethernet0/0
port link-mode route
nat outbound
nat server protocol tcp global 1.1.1.1 8021 inside 10.10.10.10 6293
ip address 1.1.1.1 255.255.255.0
interface Ethernet0/1
port link-mode route
ip address 10.10.10.1 255.255.255.0
port-mapping ftp port 6293
PASV模式下的NAT PACKET:
(Ethernet0/0-in :)Pro : TCP is to NAT server
( 1.1.1.2:55711 - 1.1.1.1: 8021) ------>
(1.1.1.2:55711 - 10.10.10.10:6293)*Jan 1 00:22:09:103 2007 H3C NAT/7/debug:
(Ethernet0/0-out :)Pro : TCP is from NAT server
(10.10.10.10: 6293 - 1.1.1.2:55711) ------>
(1.1.1.1: 8021 - 1.1.1.2: 55711)PASV模式的情况下修改过后的nat session:
There are currently 2 NAT sessions:
Pro GlobalAddr:Port LocalAddr:Port DestAddr:Port
TCP 1.1.1.1:54904 10.10.10.10:54904 1.1.1.2:55712
  GlobalVPN: --- LocalVPN: ---
  status: 10241 TTL: 00:05:00 Left: 00:04:48
TCP 1.1.1.1:54904 10.10.10.10:54904 ---
  GlobalVPN: --- LocalVPN: ---
   status: 18241 TTL: --- Left: ---
路由器上用54904建立了TCP的连接。54904怎么得来的?我们看下FTP的参数:
PASV
227 Entering Passive Mode (1.1.1.1 214,120)
正打开数据连接IP: 1.1.1.1 端口54904
可以在FTP客户端上看到PORT 参数为 (1,1,1,1,214,120) 那么我们客户端使用的临
时端口号则应该为:214*256+120=54904,我们发现NAT ALG生效了,设备通
过port-mapping ftp port 6293认识了此报文。
```